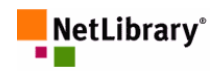

# NetLibrary 電子書使用手冊

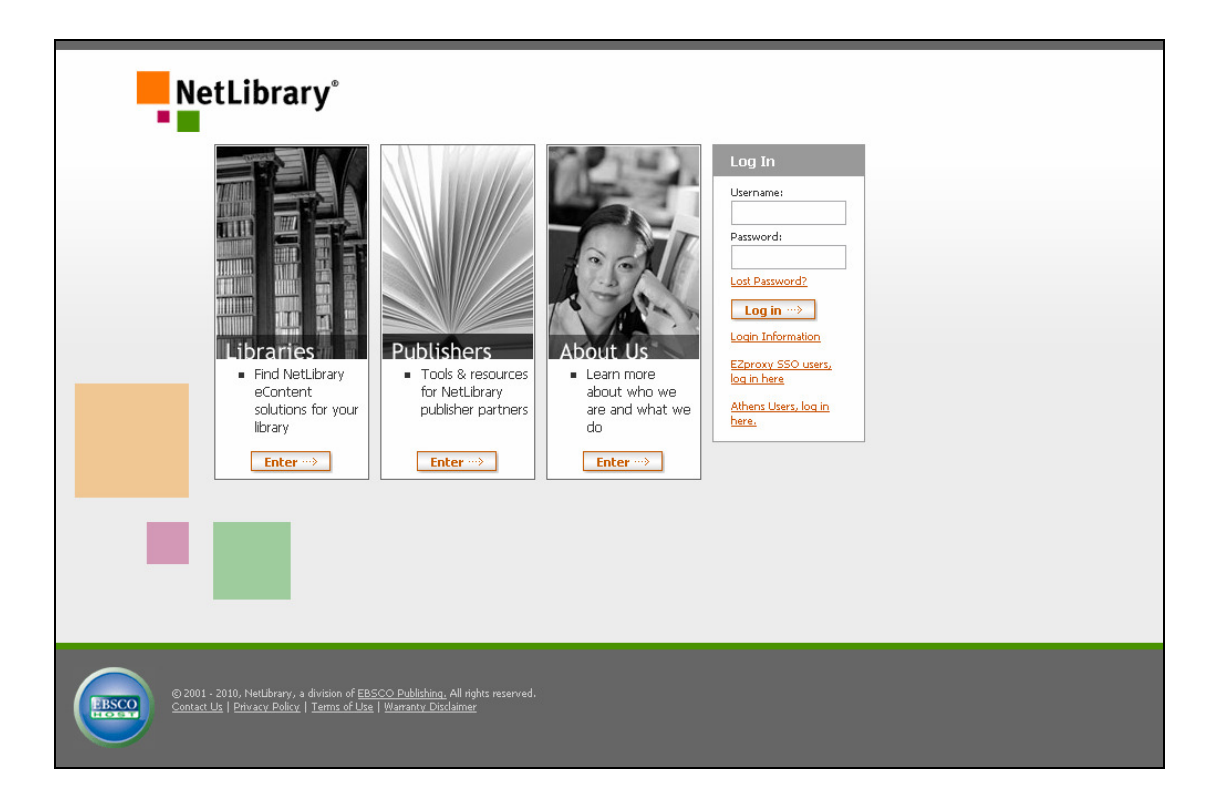

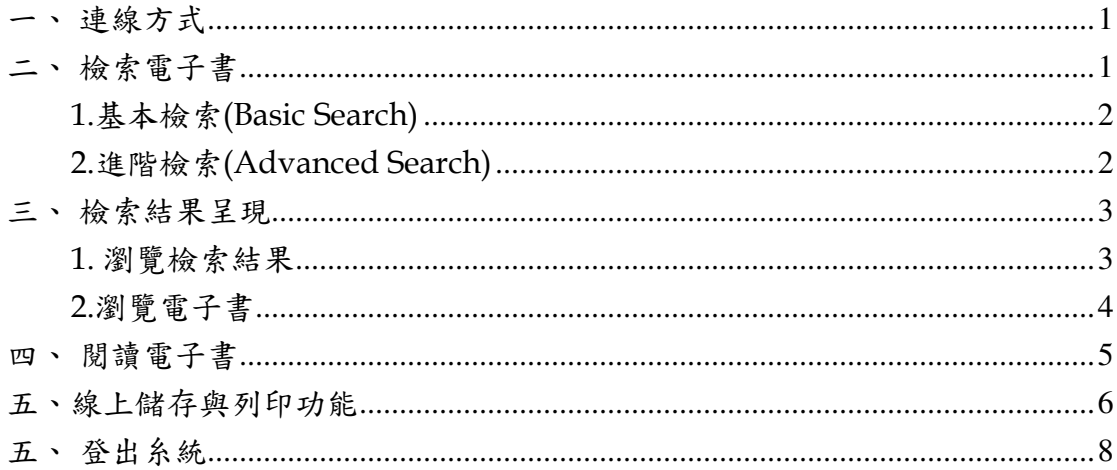

## 文崗資訊股份有限公司

# Netlibrary 電子書使用手冊 Netlibrary 電子書使用手冊

一、連線方式

網址: http://www.netlibrary.com, NetLibrary 提供二種進入之方式: 1.圖書館 IP 範圍內連線:此方法則是無須鍵入帳號密碼即可進入系統中使 用,但無個人化服務功能。

2.輸入帳號密碼: 第一次使用請於登入畫面上直接點選「建立個人帳號」, 以申請帳號密碼(是否開放此功能需依圖書館規定),即可 進入系統使用。申請帳密後己即可享用系統上個人化功能 (如我的最愛、書籤、註記等功能)。已申請個人帳密者, 登入時,登入畫面將會顯示「修改我的帳號」。

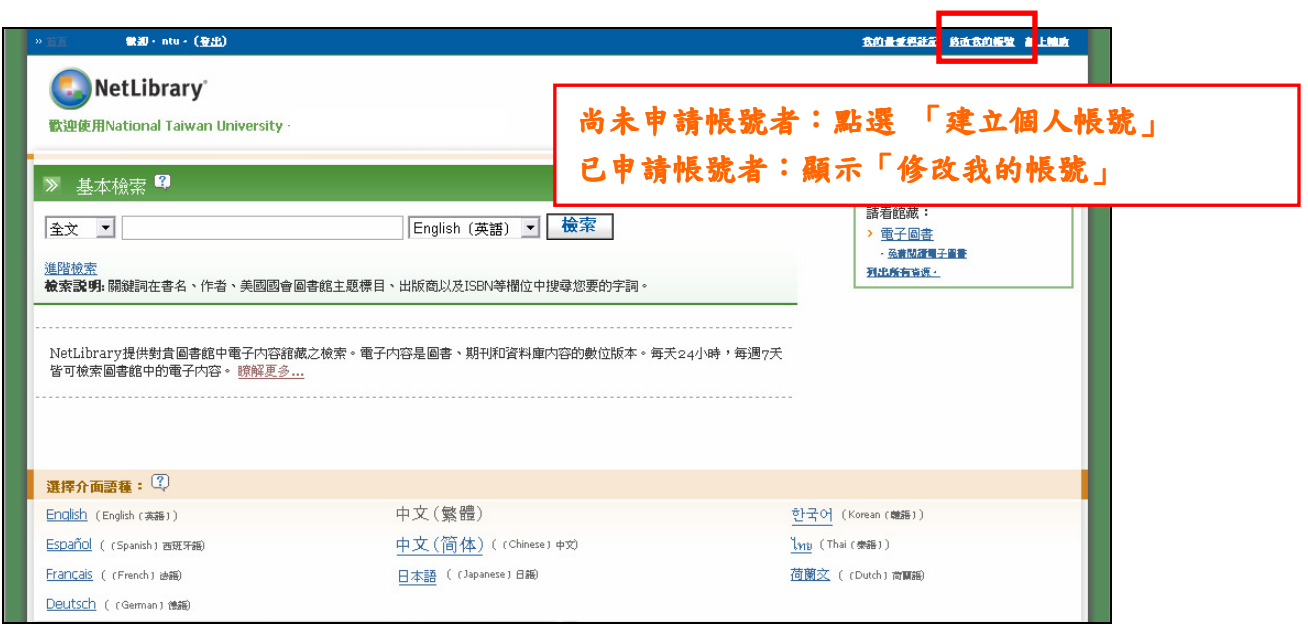

二、檢索電子書

登入後,畫面直接顯示檢索畫面,可選擇檢索模組。在此功能中,檢索分為 二種:基本檢索與進階檢索。

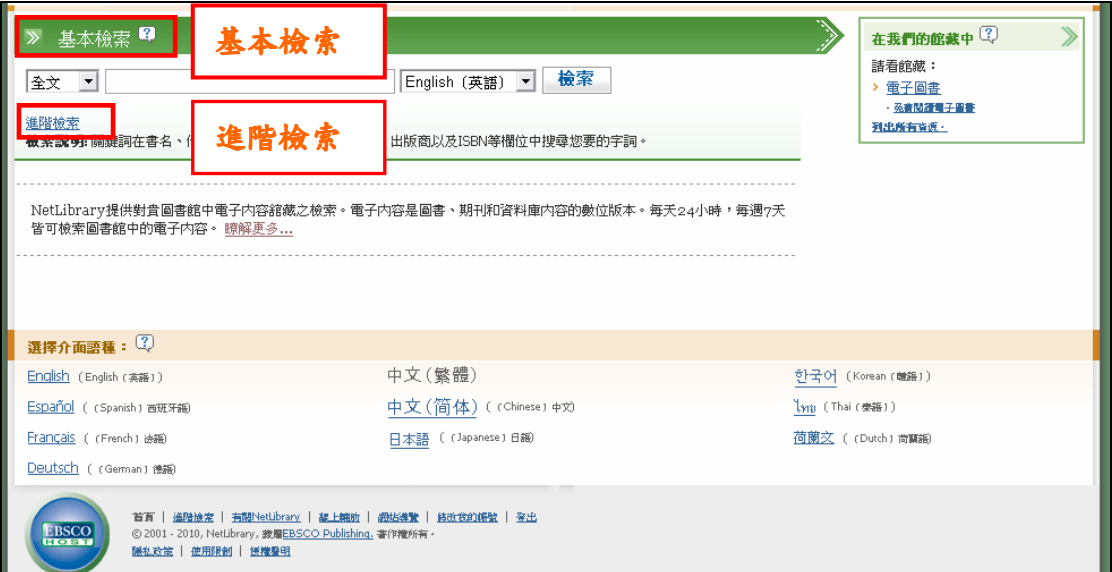

1.基本檢索(Basic Search)

 系統提供檢索欄位如下,全文、關鍵字、書名、作者、主題。將在進階檢索 部份詳細介紹。

2.進階檢索(Advanced Search)

系統提供多樣化欄位檢索(如下圖所示),使用者可依需求在指定欄位中檢 索。提供的欄位檢索如下:

- (1)書名:書名檢索,例如:鍵入 computer,系統則檢索出有 computer 出 現在題名的欄位中的資料。
- (2)作者:作者檢索。
- (3)全文:全文檢索,系統根據所鍵入詞彙,進行資料庫整體檢索,只要 符合者,均會顯示出來。
- (4)關鍵字:關鍵字檢索,系統則會根據所下詞彙去找尋符合的結果,例 如,鍵入 flower,則會出現 flowering、flowers、flowered 等相關檢索結果。
- (5)主題:LC 國會標題檢索。
- (6)出版商:出版商檢索,鍵入出版商之關鍵字即可。
- (7)ISBN:國際標準書號檢索。
- (8)出版年份:出版年檢索。
- (9)格式:選擇檢索電子書、電子期刊、電子有聲書等不同格式。
- (10)語種:圖書語文選擇,以下拉式選單方式讓您選擇所需的出版商。

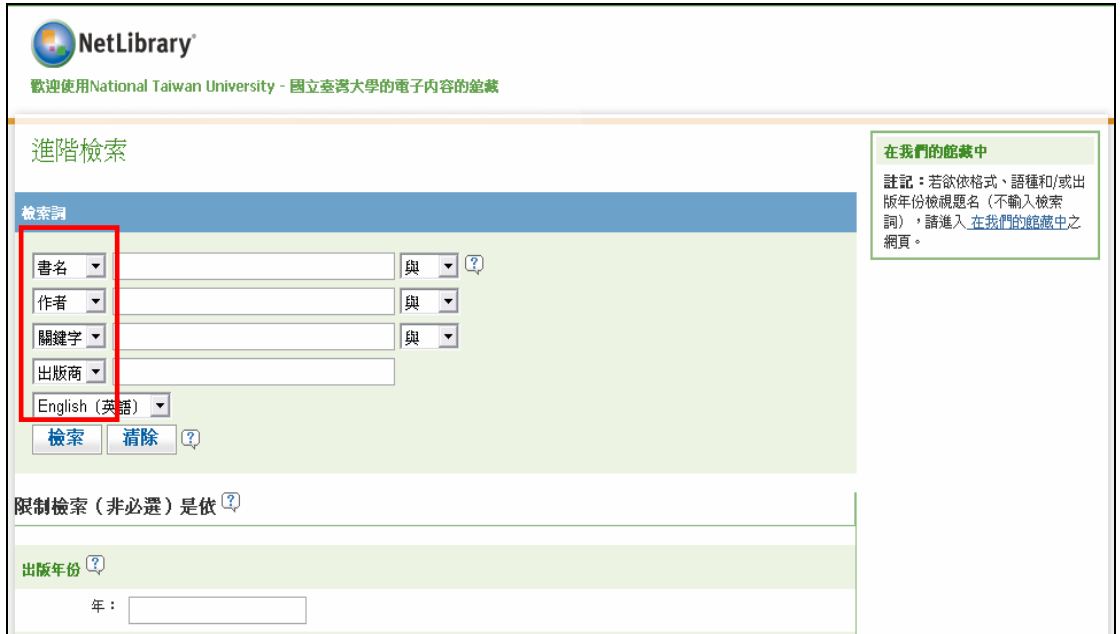

2.列出所有資源:包含圖書館目前擁有館藏及 Netlibrary 提供之免費電子書。

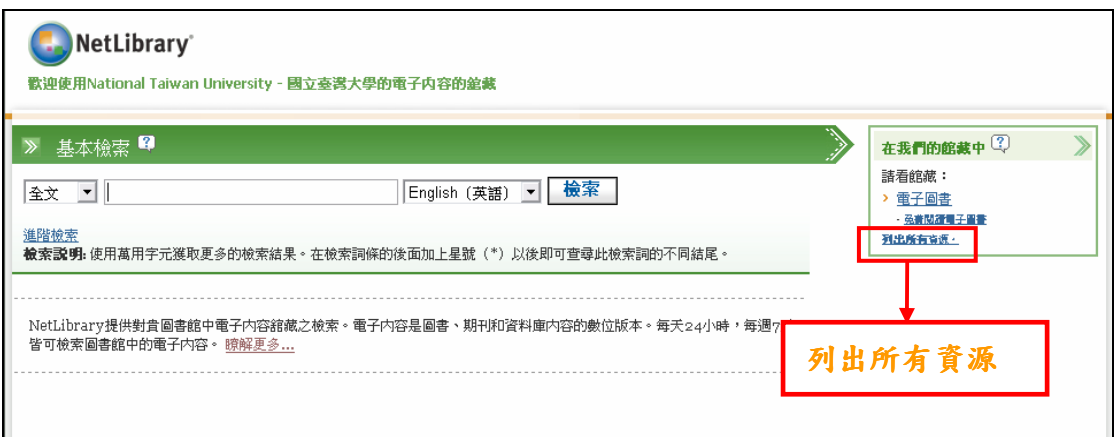

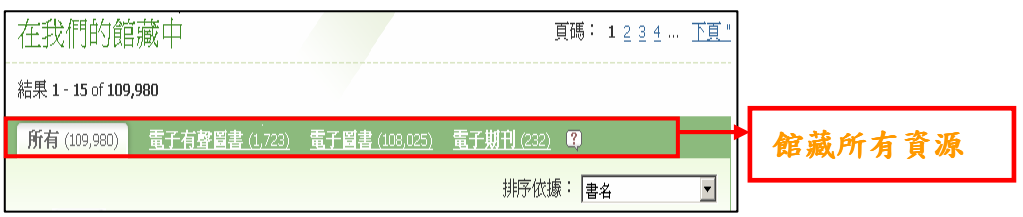

三、檢索結果呈現

1. 瀏覽檢索結果

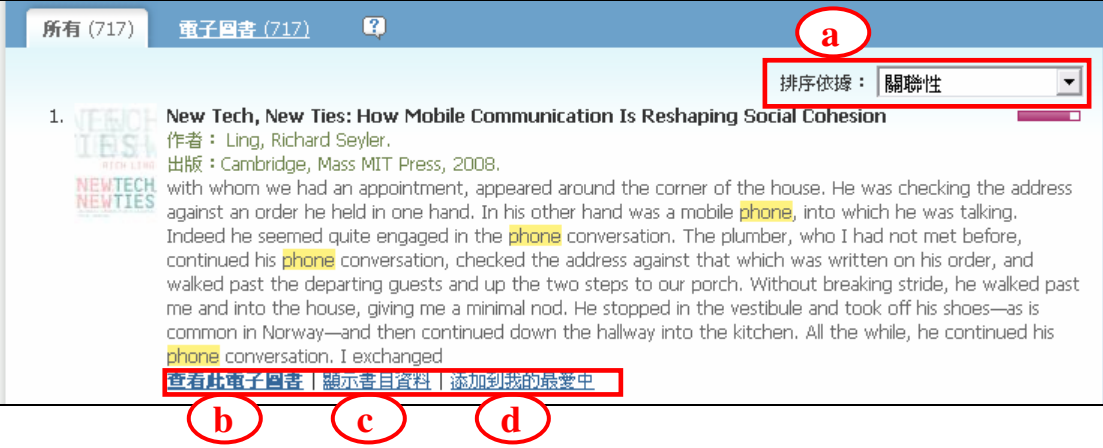

a.設定排序條件:依照關聯性、書名、日期(從近至遠)、日期(從遠至近)排列。

b.查看此電子圖書:閱讀此本電子書的內容。

c.顯示書目資料:瀏覽該電子書之書目資料。

d.添加到我的最愛中:直接點選此本書,勾選喜愛的電子書,即可將此本書 放入我的最愛中,以做為借書時參考。

2.瀏覽電子書

a.使用方式:點選" 查看此電子圖書",進入電子書內容中瀏覽,若一直沒 有後續點選動作,15 分鐘後系統將自動回復到 NetLibrary 首 頁。

b.其它功能:點選"顯示書目資料",進入畫面後:

(1). 添加到我的最愛:點選"添加到我的最愛中",將此本書放入我的最愛 (我的清單與註解)中,以做為借書時參考。另外,

在此處可同時也看到所建立的註解清單。

(2). 推薦給他人:點選"Email 此訊息",系統則將該書摘要資訊以 Email 方式寄給朋友。

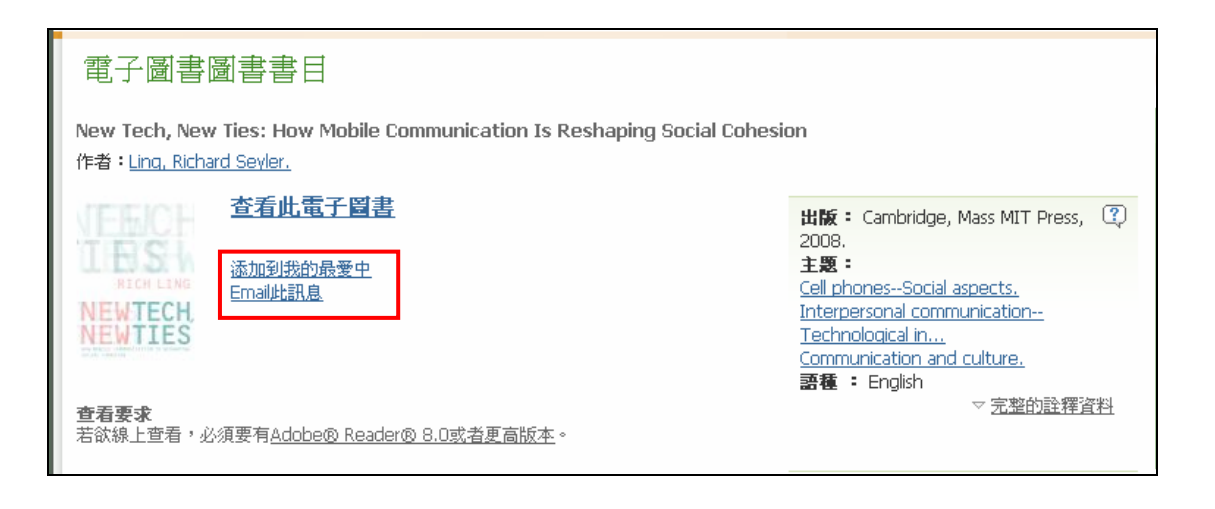

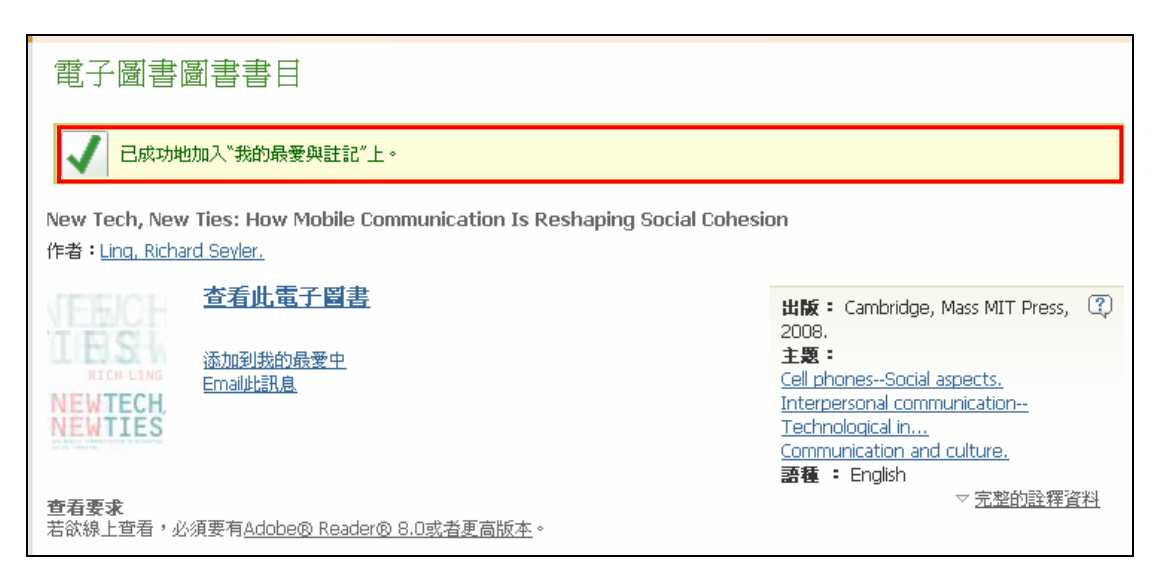

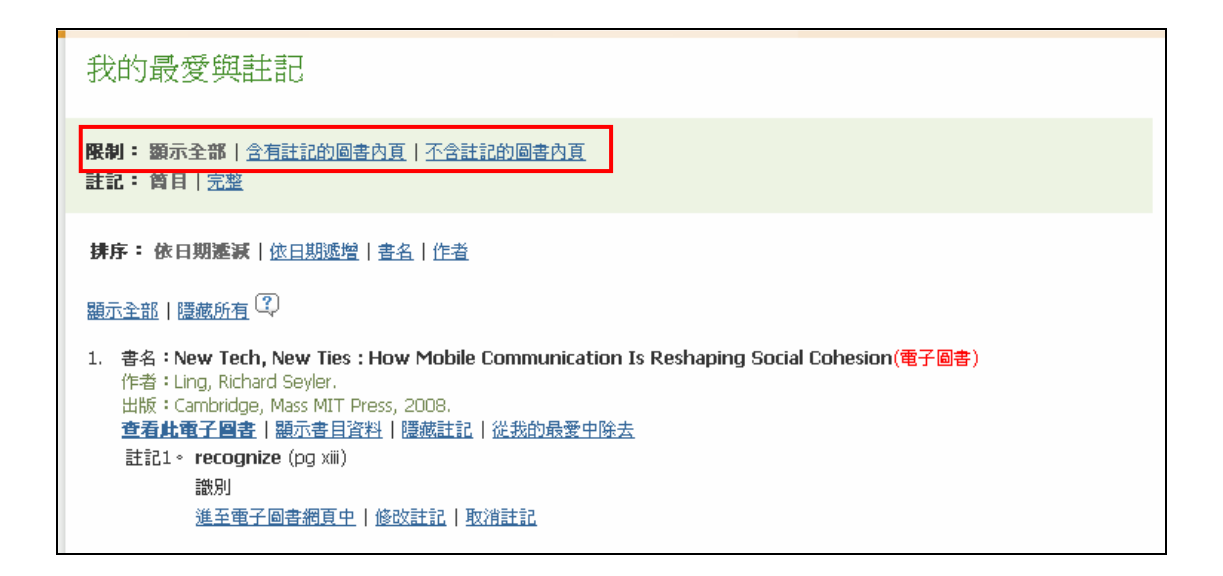

#### 四、閱讀電子書

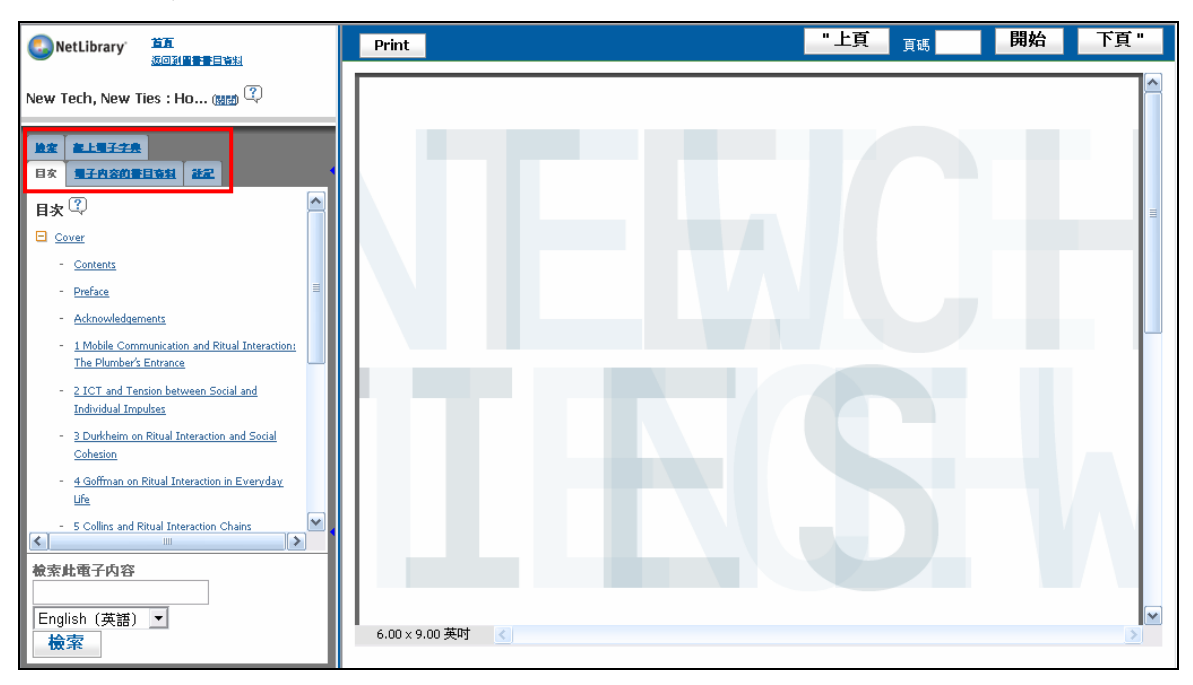

- (1).檢索:做該電子書內容的全文檢索、重新查尋新的電子書。
- (2).線上電子字典:包括 Dictionary 4th Ed.、Roget's Thesaurus、English to Spanish、Spanish to English。
- (3).目次:目次資料,可根據每個章節選擇欲瀏覽的內容。
- (4).電子書內容書目資料:提供此電子書的書目資料
- (5).註記:會呈現您在此書中做的註解位置清單。只需按下"註記"即可加 入至註記清單中 (P.S.註記可鍵入中文字)。

#### 五、線上儲存與列印功能

對於特定的章節或頁數(非整本書),可利用瀏覽器本身的儲存、列印、選擇、 照相等的功能對特定章節內容進行儲存、列印、剪貼的動作。

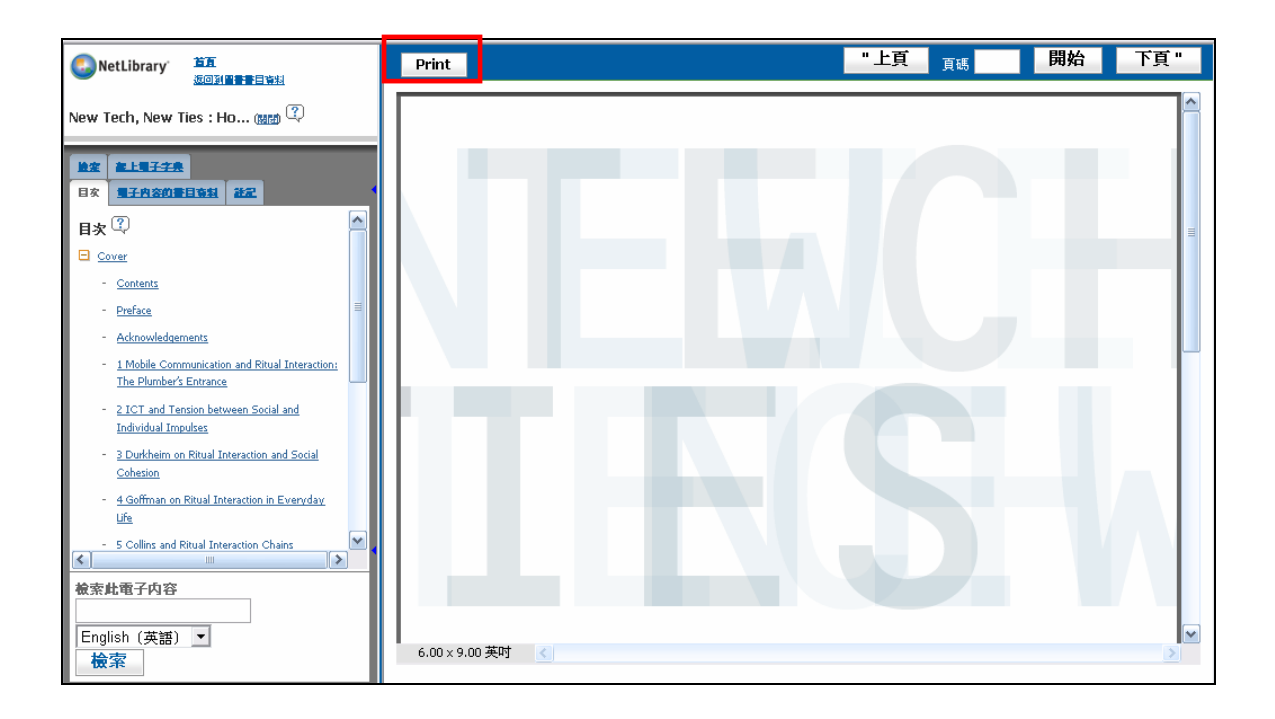

(1) 列印功能說明

#### a.PDF 檔案格式

可選擇 Acrobat 工具列上的"選取文字"或"快照圖片"功能,將欲選取的文字 或圖片框選範圍後,複製到 word 編輯再利用。

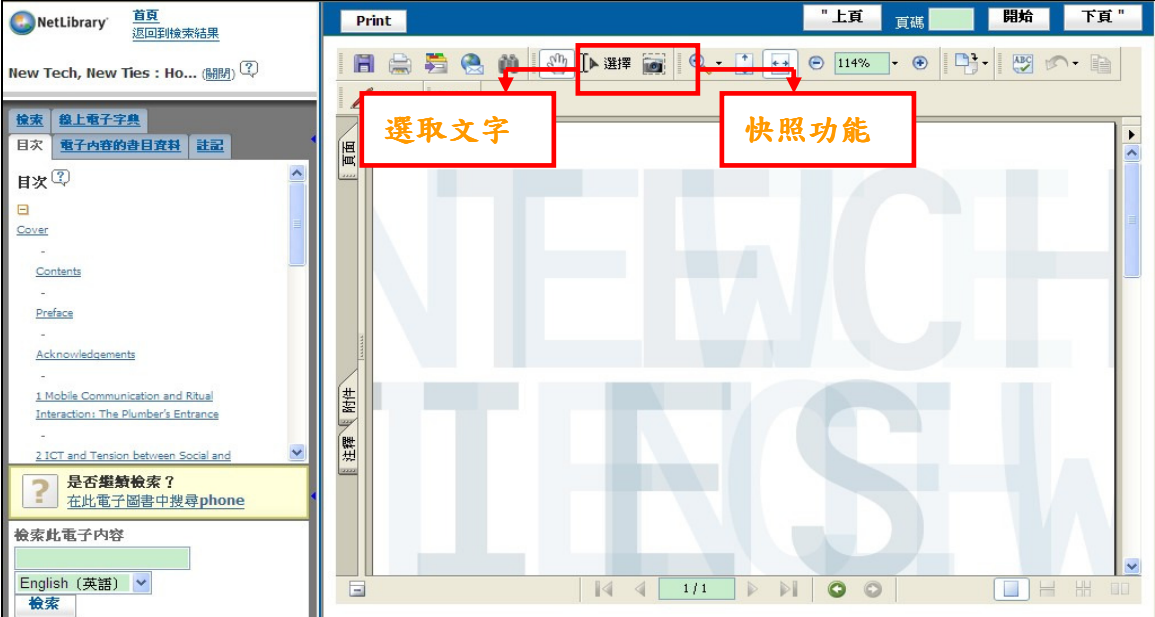

b.HTML 檔案格式

此種類型之電子書,不會顯示出 Acrobat 工具列。

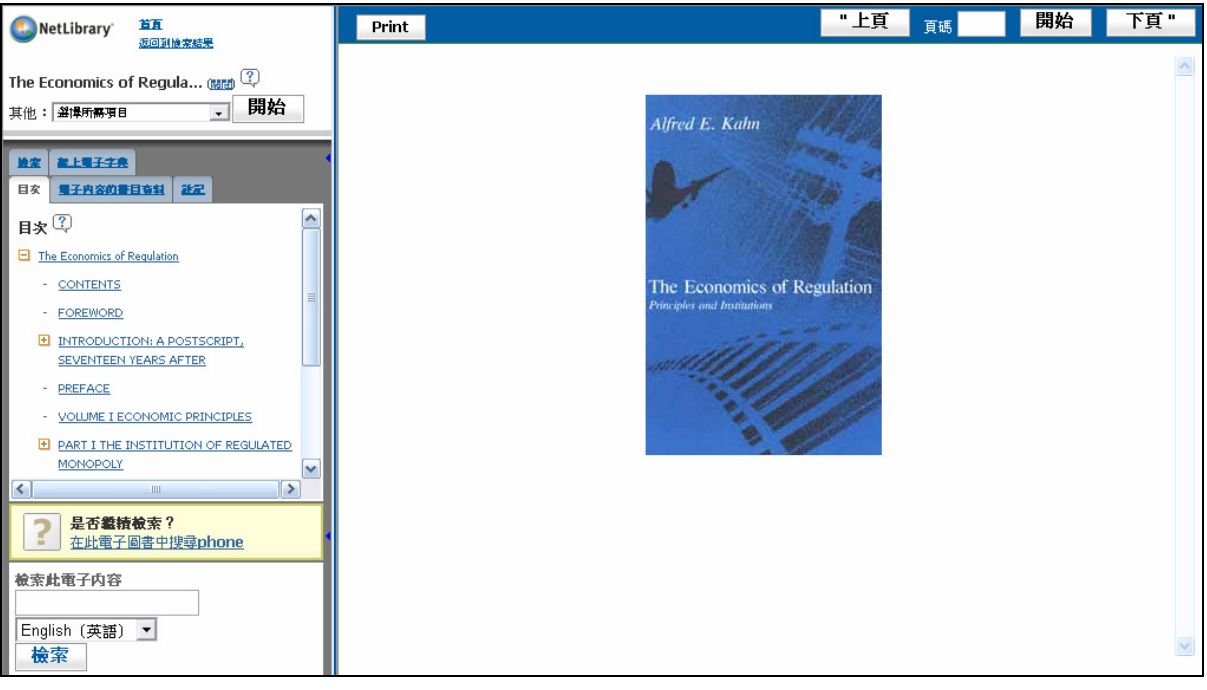

#### 複製內文:按著 Ctrl 鍵不放,框選欲複製的範圍,選擇右鍵"複製"即可。

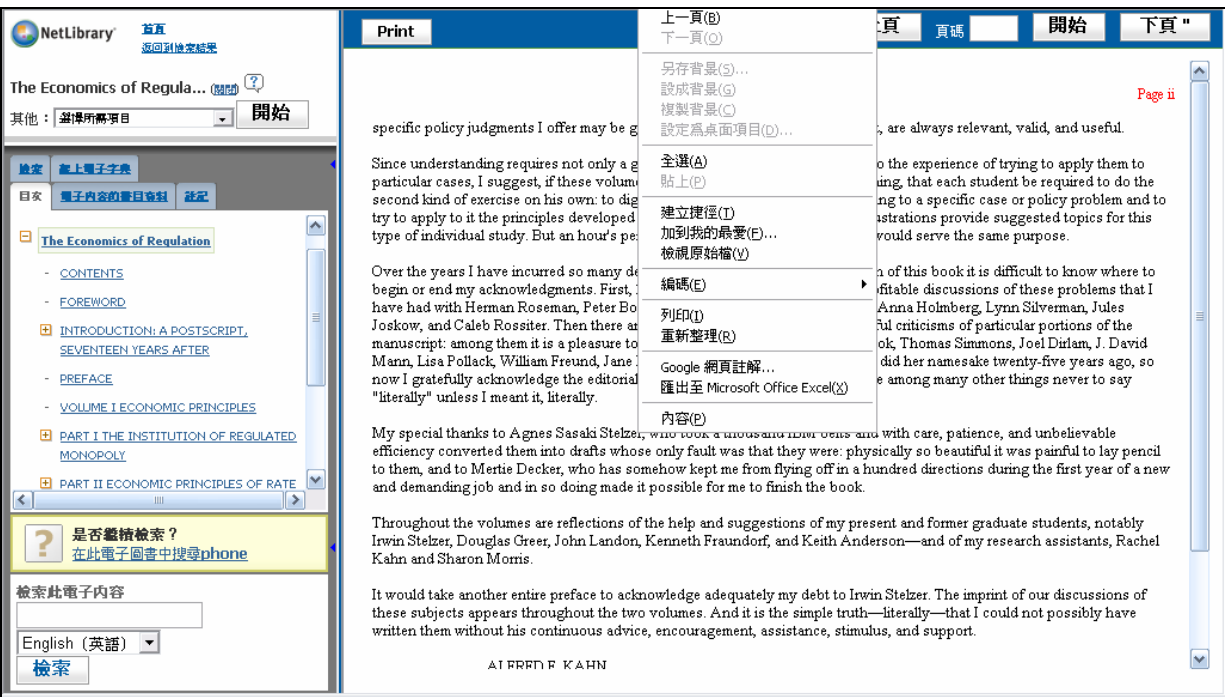

### (c)關閉電子圖書:若已閱讀完畢,至畫面左上角點選「關閉」。

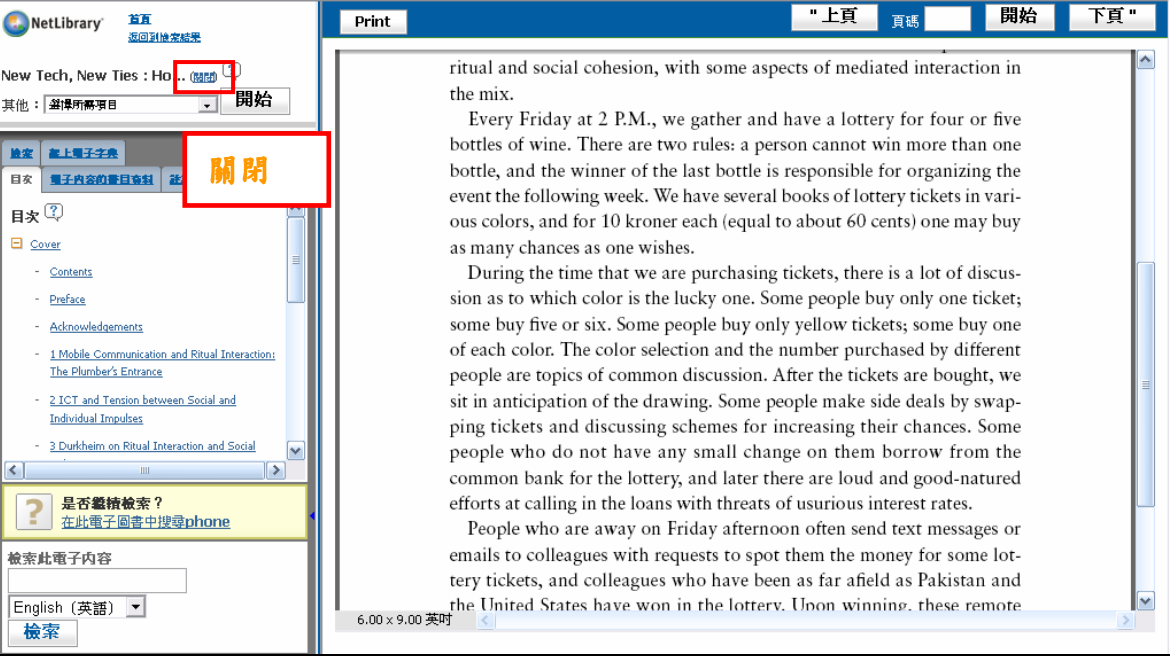

#### 五、登出糸統

請至首頁登出。

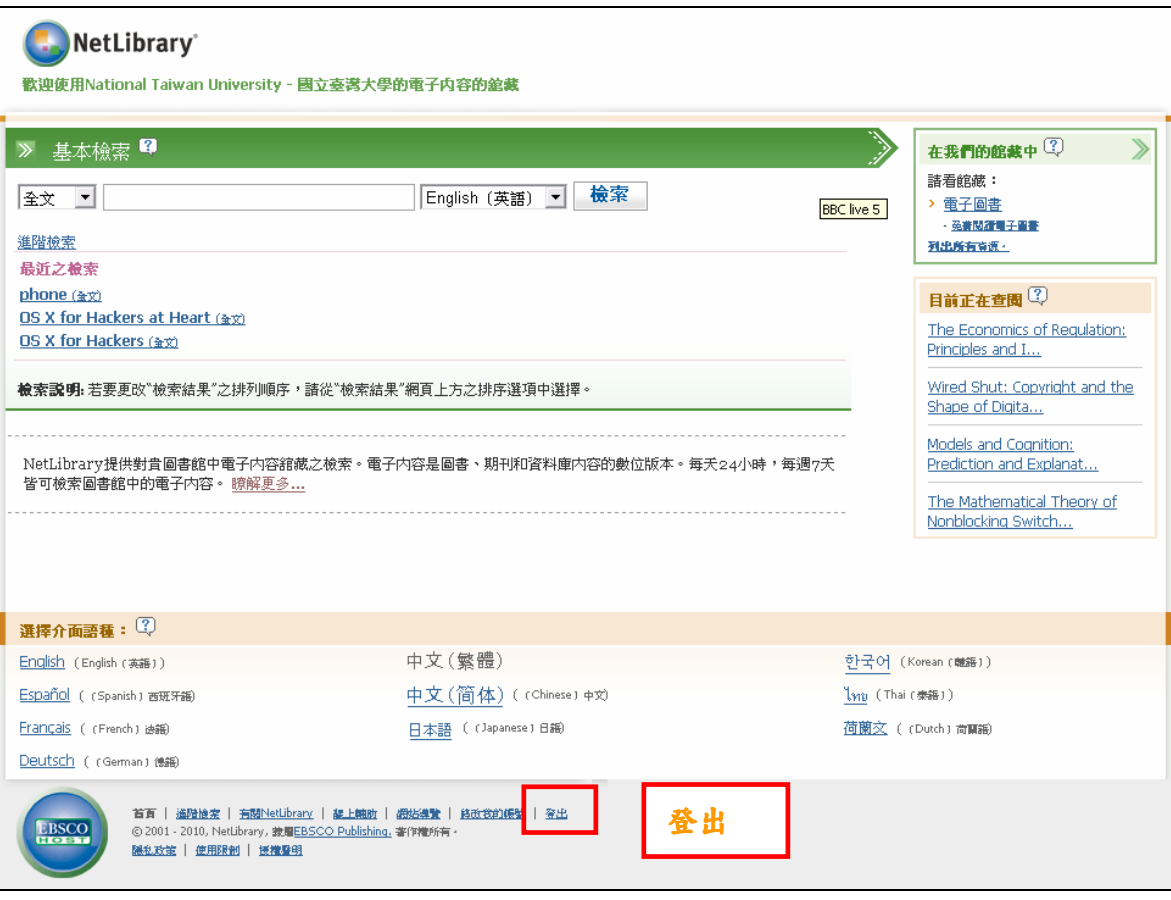

☆推薦購買圖書:若有您喜歡的圖書並未收錄在本電子書系統中,請推薦圖書 館購買此書的電子書。

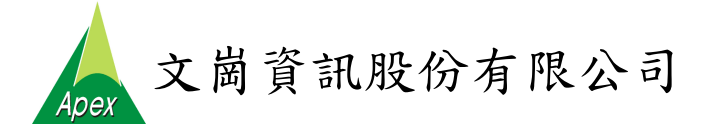

台北:(02)2658-9252 台中:(04)2233-2346 高雄:(07)310-6615